$\therefore$  vfp $\qquad \qquad \text{PDF}$ 

https://www.100test.com/kao\_ti2020/581/2021\_2022\_\_E8\_AE\_A1\_ E7\_AE\_97\_E6\_9C\_BA\_E4\_c97\_581629.htm 2009  $\sim$  2009  $200991923$  $VFP$  $Excel$  ) 出数据的方法: 1.用"导出数据"对话框。你可以从VFP主 菜单中选择"文件/导出…"打开"导出"对话框,在该对话 (c:\\vfp\\students.dbf) (Microsoft Excel)  $(C:\text{Xcs}] \$ "即可。这时你如果查看command窗口,可发现以下代码:  $C$   $\text{CaXLS}$  TYPE XL5 2.  $C$  COPY TO COPY TO STRIP TO THE VFP TO THE STRIP TO THE STRIP TO THE STRIP TO THE STRIP TO THE STRIP TO THE STRIP TO THE STRIP TO THE STRIP TO THE STRIP TO THE STRIP TO THE STRIP TO THE STRIP TO THE STRIP TO THE STRIP TO THE STRIP TO  $\mathcal{M}$ USE students COPY TO C \\excel\\aa.XLS TYPE XL53. SET ALTERNATE TO ASC  $\overline{\phantom{a}}$ status.txt SET ALTERNATE TO status txt SET ALTERNATE ON SET CONSOLE OFF ?"  $\qquad \qquad$   $\qquad \qquad$ TIME() LIST STATUS SET ALTERNATE OFF SET CONSOLE ON 4. SET PRINTER TO

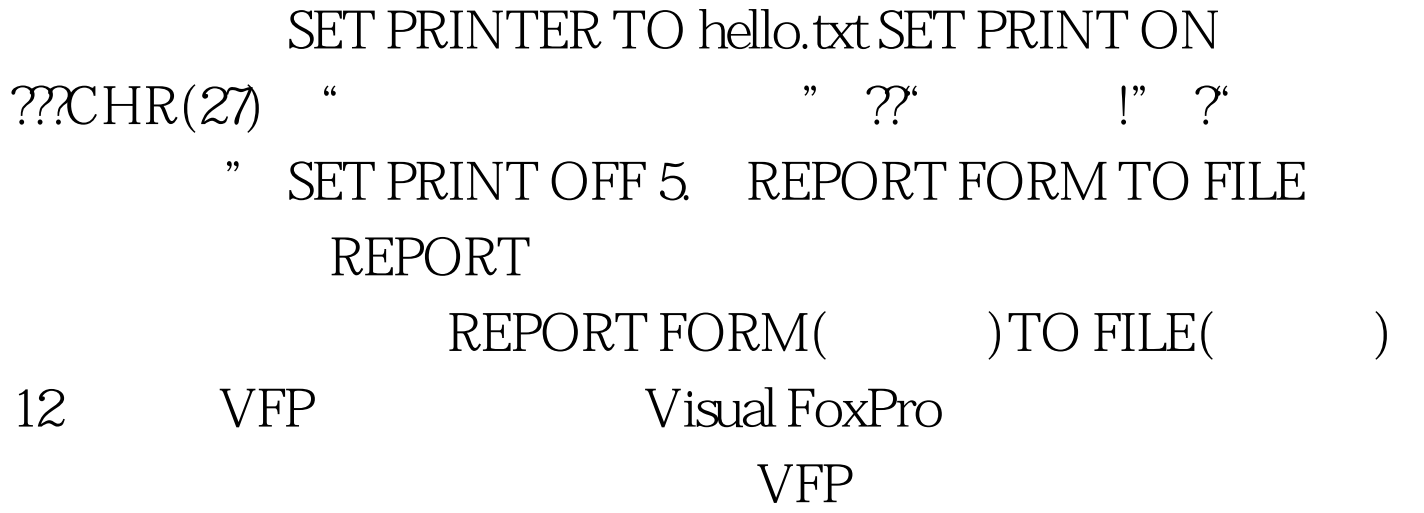

EDITWORK path

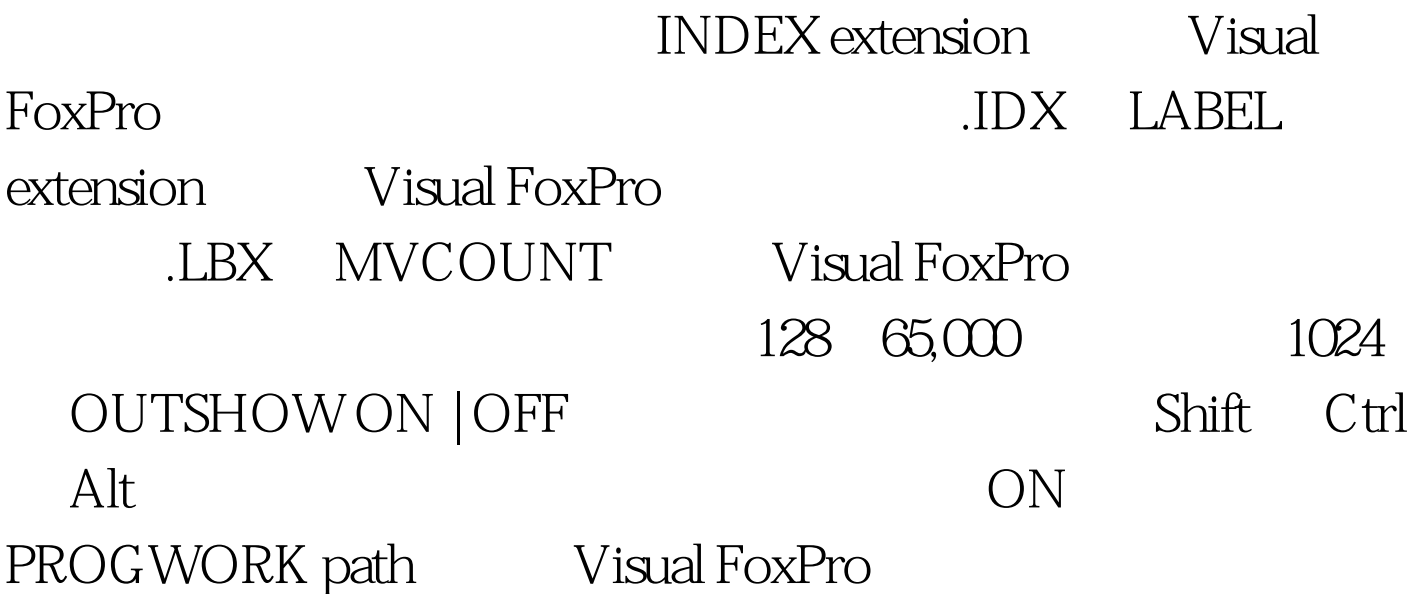

## $256K$

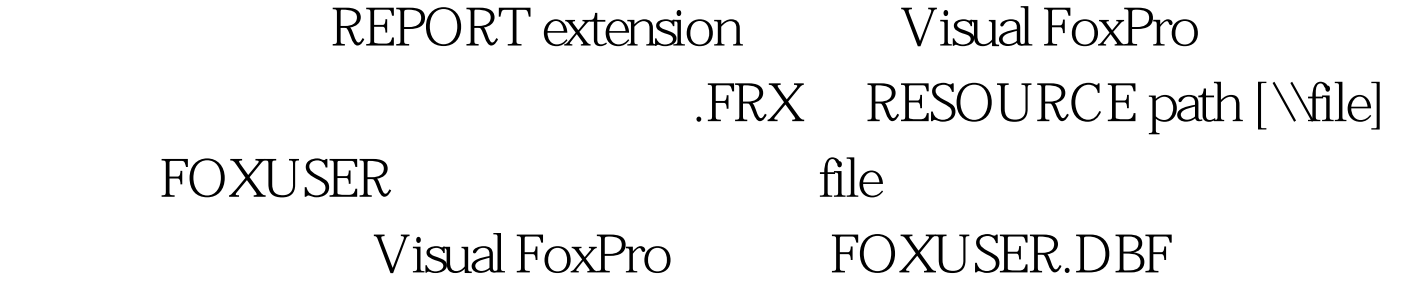

path FOXUSER.DBF file SORTWORK path SORT INDEX

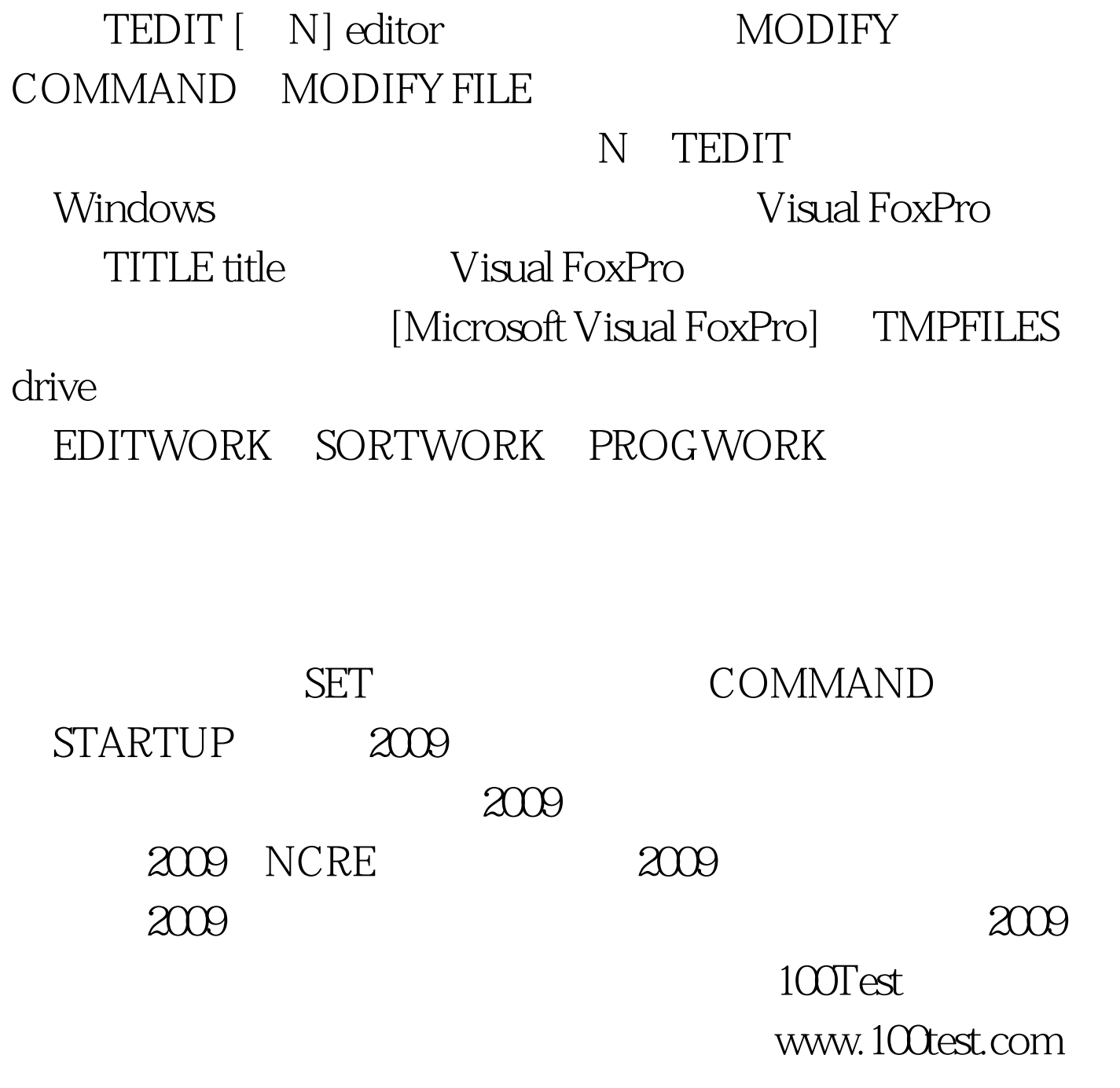